### GOLDEN GOOSE FUND VII OPERATION GUIDE

--- GIB Global Investment Digital Bank

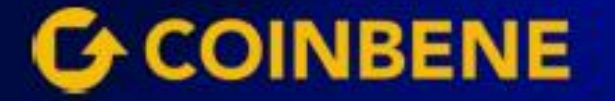

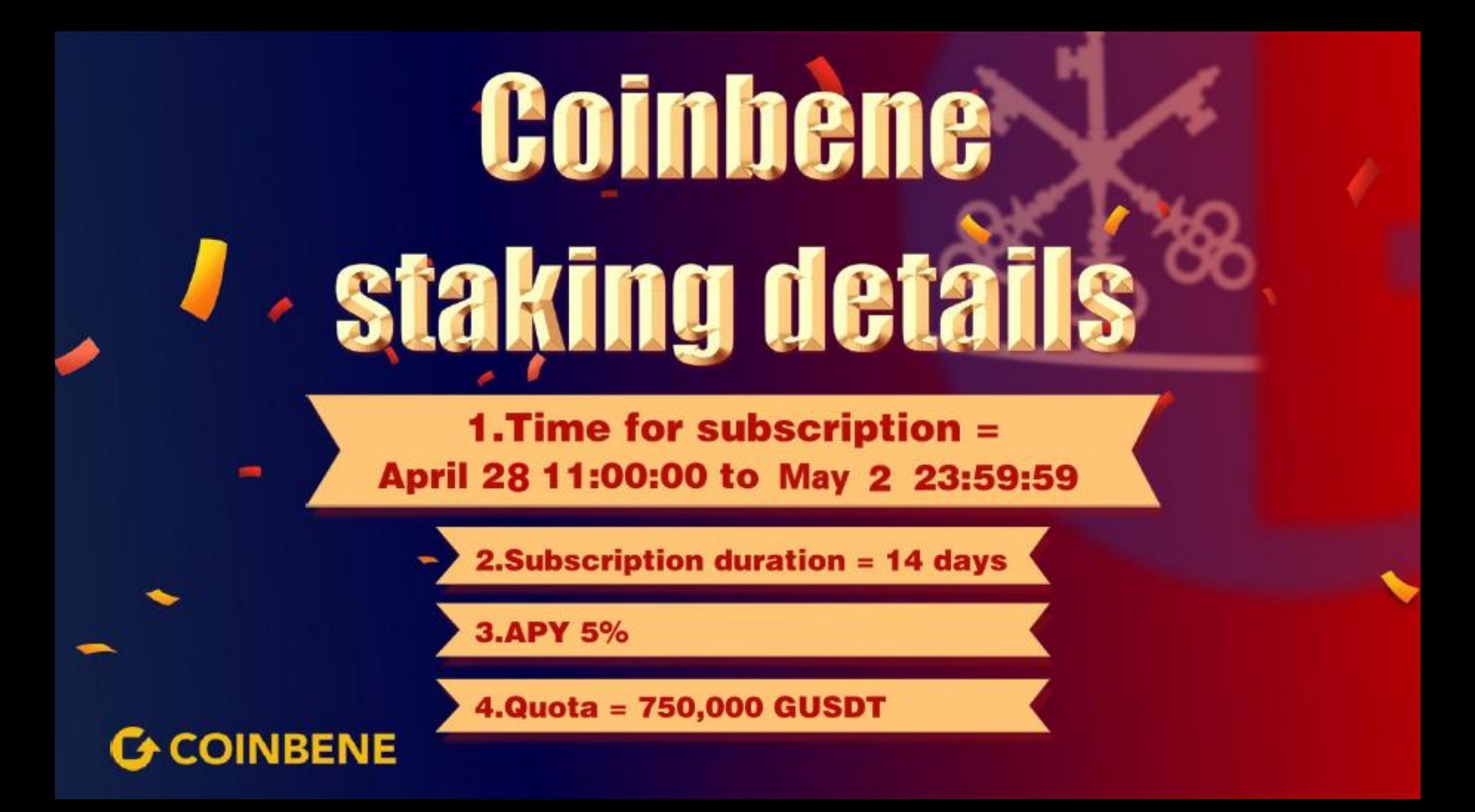

#### **COINBENE REGULAR FINANCIAL MANAGEMENT GUIDE G-COINBENE**

## 1st Step: Use below link to access

#### https://www.coinbene.ren/moonbase/acti vity/en\_US/GUSDT6094

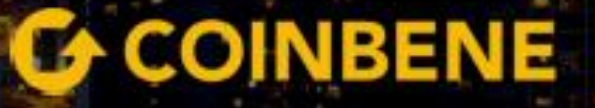

#### 2<sup>nd</sup> Step: Login to Coinbene

**G** GUSDT Subscription

**B** Visit Website **B** White Paper

Subscription time: 2021-04-28 11:00:00 - 2021-05-02 23:59:59

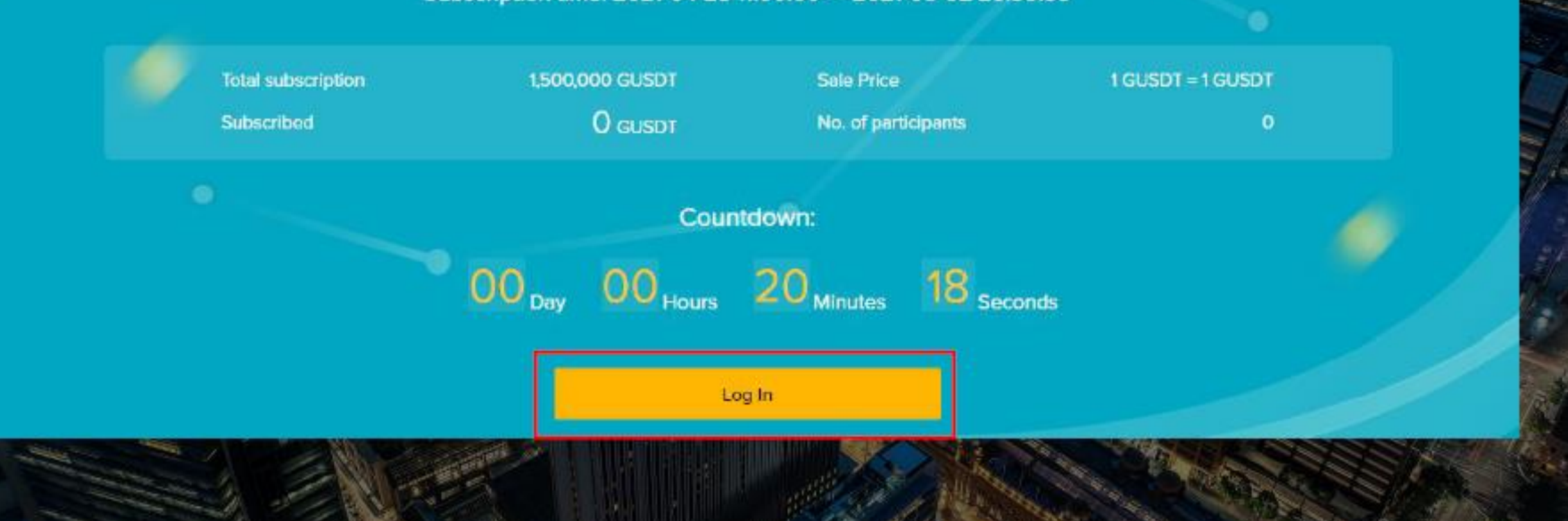

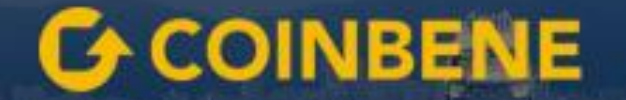

#### 3rd Step:

After the countdown is over, participate in depositing coins, enter the quantity, and click to subscribe.

カウントダウンが終わったら、コインの預け入れに参加し、数量を入力し、クリックしてサブスクライブします。 Note: The location of the login button will change to  $\mathbf 1$ 

注:ログインボタンの位置が**↓**に変わります

In the above input box, you can enter the deposit quantity, and the input quantity cannot be higher than the current holding quantity (excluding GUSDT for pending orders)

上記の入力ボックスに、デポジット数量を入力できます。入力数量は、現在の保有数量(保留中の注文の**GUSDT**を除く) The following subscribe button, after injecting the quantity, click subscribe to participate in depositing coins. Once the subscription is successful, it cannot be returned.

次のサブスクライブボタンで、数量を挿入した後、**[**サブスクライブ**]**をクリックしてコインの入金に参加します。 一度サ ブスクリプションは成功したため、返却できません。

#### 4<sup>th</sup> Step:

#### After participating in the subscription, users can **View the subscription record on this page** サブスクリプションに参加した後、ユーザーは次のことができます このページでサブスクリプションレコードを表示する

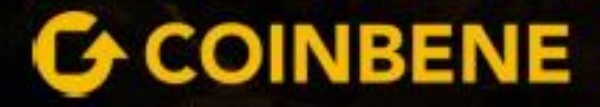

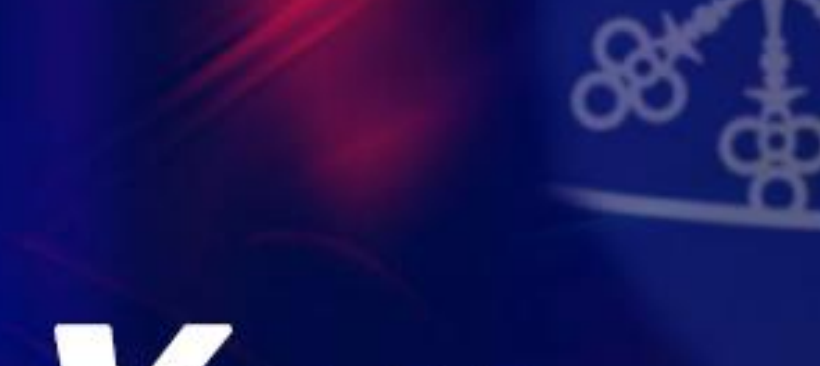

# Thank You

-GIB GLOBAL INVESTMENT BANK & CAPITAL TRUST

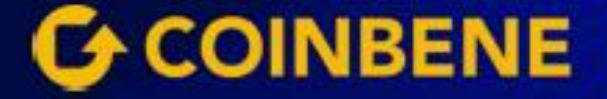